# CHECKING OUT EBOOKS FROM THE ONLINE CATALOG

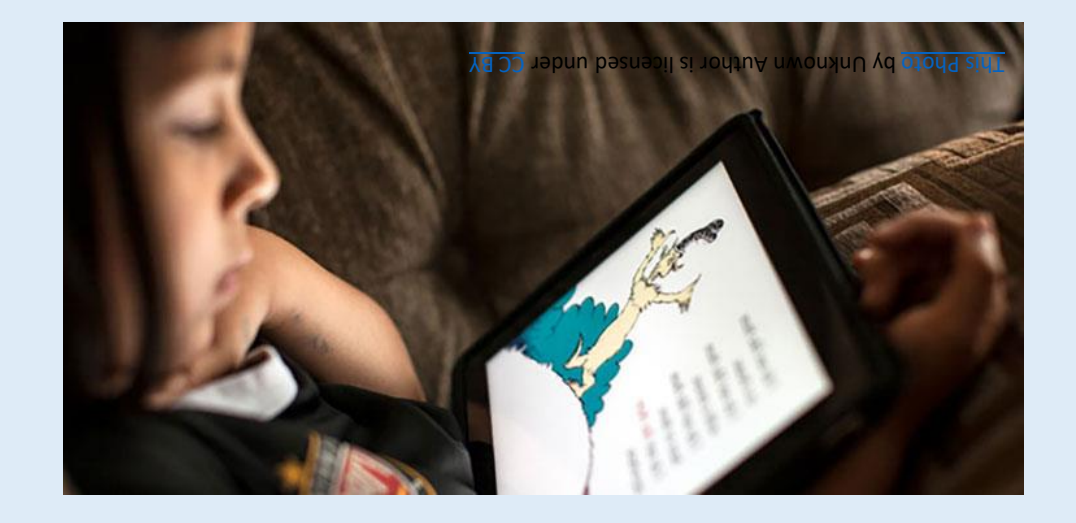

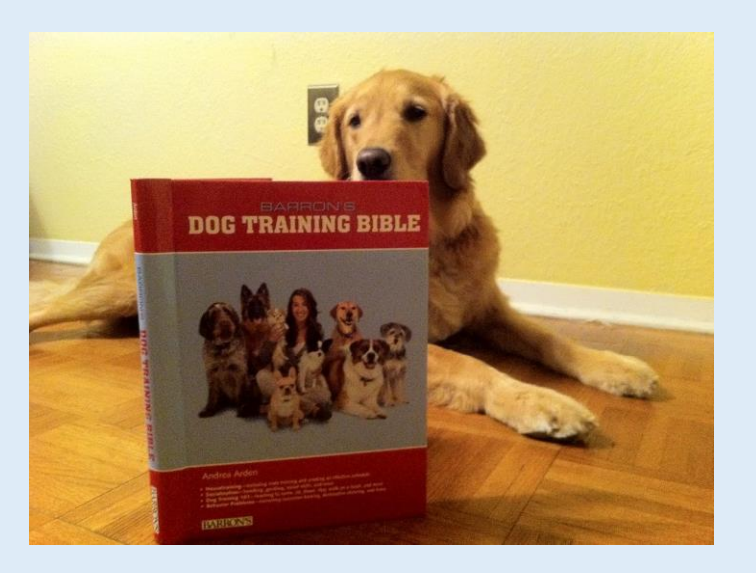

[This Photo](http://www.flickr.com/photos/andrea_arden/6551399293/) by Unknown Author is

## WHEN YOU ARE SEARCHING FOR LIBRARY BOOKS IN OUR ONLINE CATALOG, YOU MAY FIND A LISTING THAT HAS EBOOK IN FRONT OF THE CALL NUMBER.

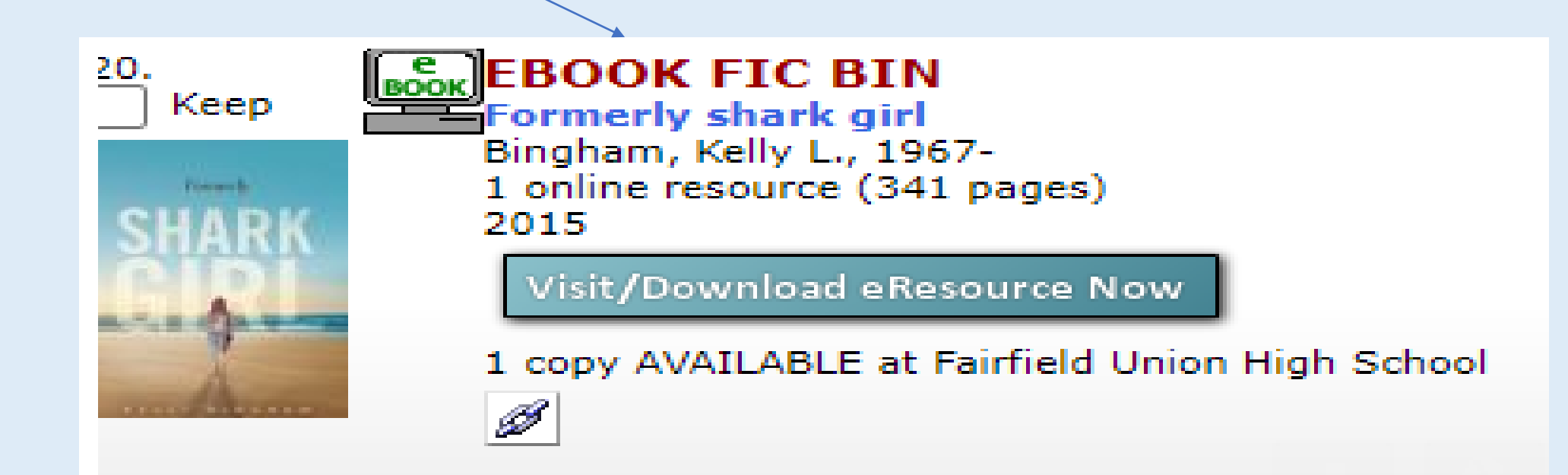

#### the call number

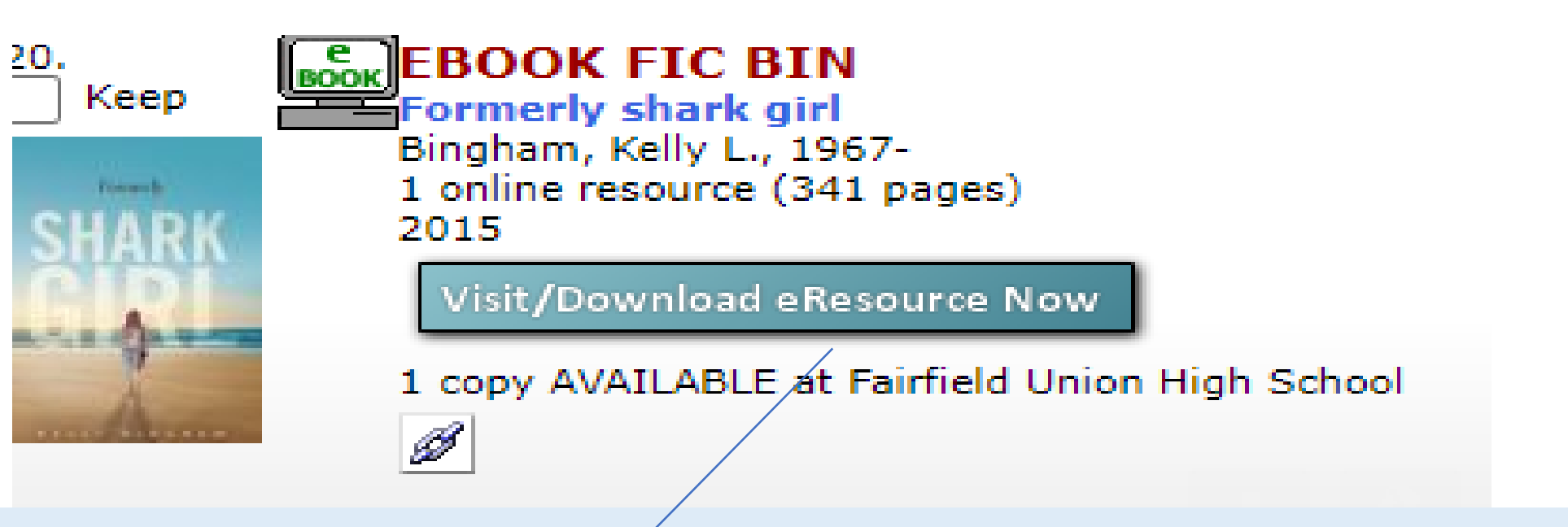

This is an EBOOK, If you want this book, you do NOT have to fill out a form. You can download this to your chromebook by Clicking on the blue box that says "Visit/Download Resource Now". The **first time only** that you do this, it will take you to an acct. page. Simply choose the Gafe Acct that is there. It will then take you to the checkout page

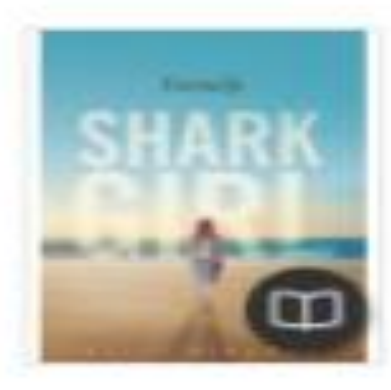

#### Formerly shark airl

Bingham, Kally L.

Available: 1 / 1 - eBook

A year after the shark attack that took ber arm, J is realizing that everything she used to take for granted has gone from her. She probably can't be an artist-instead she wonders / it is her duty to give back in some way, such as being a nurse. Then there are boy issues, as hey old crush Max comes back into her life at the same time as another cute boy from her science/class expresses his feelings for her.

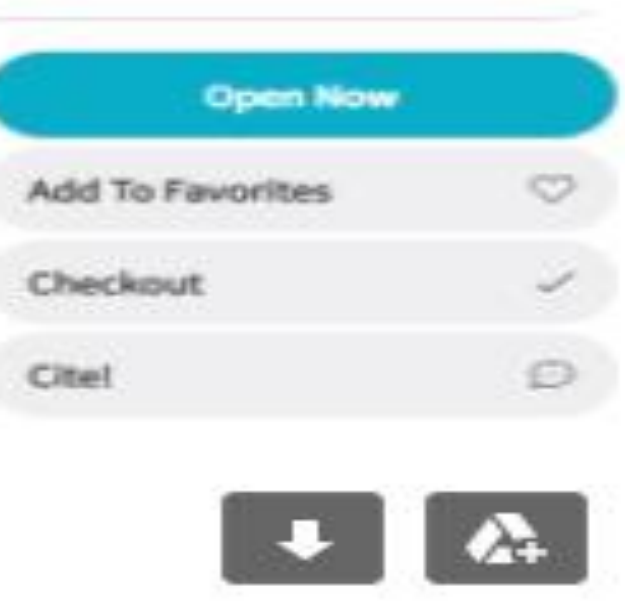

This page will give you a summary of the book. On the right, you have choices. "open now" will allow you to open the book and read it. However, remember, if someone else checks it out, it will no longer be available. Use this if you want to read a small portion to see if you are going to like the book. To use this feature, you must have internet access.

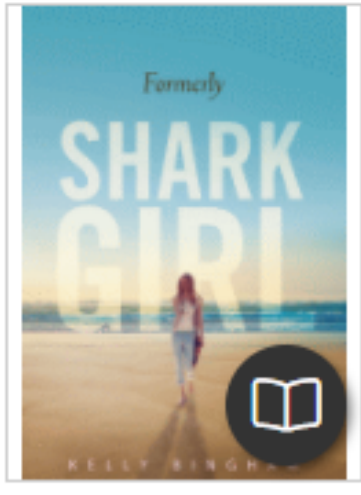

### **Formerly shark girl**

Bingham, Kelly L.

#### Available: 1 / 1 - eBook

A year after the shark attack that took her arm, Jane is realizing that everything she used to take for granted has gone from her. She probably can't be an artist--instead she wonders if it is her duty to give back in some way, such as being a nurse. Then there are boy issues, as her old crush Max comes back into her life at the same time as another cute boy from her science class expresses his feelings for her.

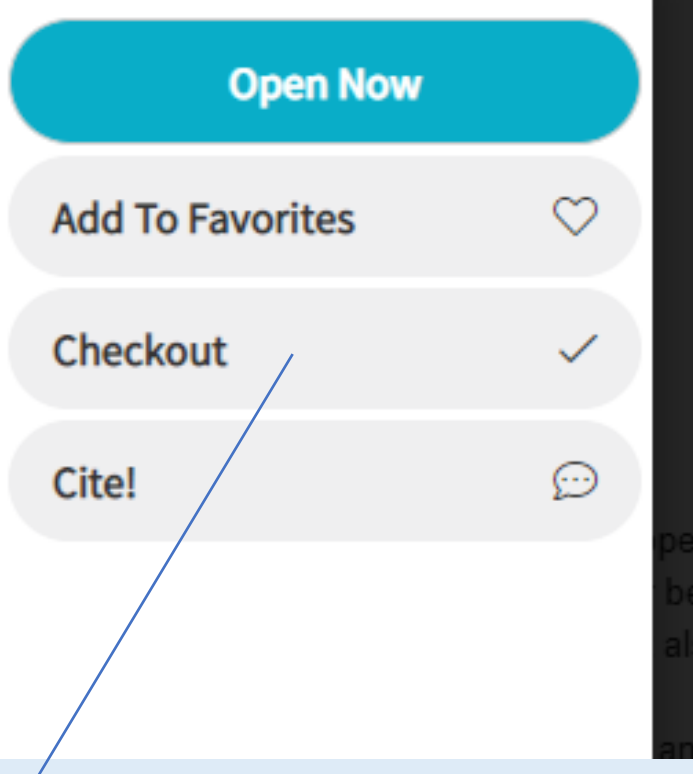

The second way is to choose the "CHECKOUT" tab. This will actual download the book to your chromebook and allow you to borrow the book for two weeks just like a regular library book. You DO NOT need internet access.

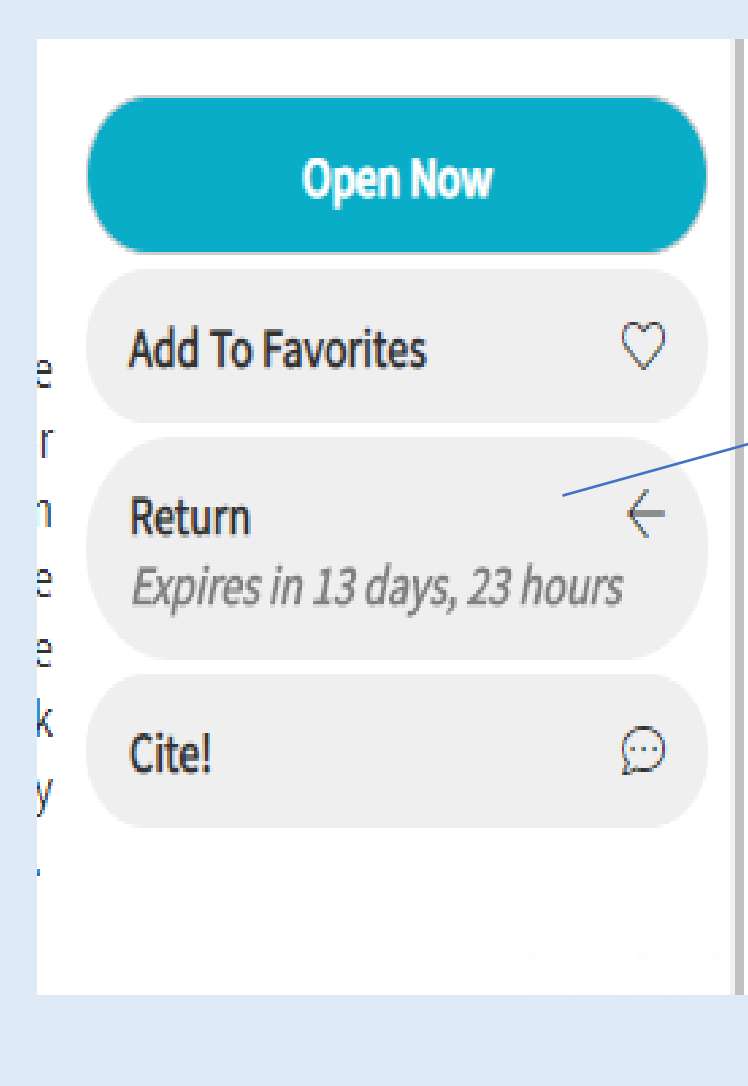

Once you have checked the book out, the tabs on the right will change. You now have a "RETURN" tab. This tab shows you how many days you have left on your checkout.

When you are finished with the book , simply click on this tab and the book will be returned.

At the end of the checkout period, if you do not renew the book, it will simply disappear.

THIS APP MAY ALSO BE DOWNLOADED TO YOUR PHONE. SIMPLY GO TO THE APPS STORE AND SEARCH FOR MACKINVIA. FOLLOW INSTRUCTIONS. IF YOU HAVE ANY QUESTIONS, STOP IN THE LIBRARY WITH YOUR CHROMEBOOK OR SEND ME AN EMAIL.

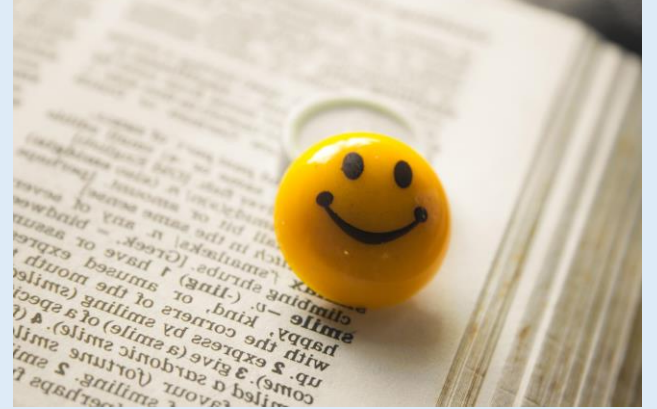